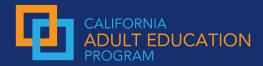

## Guide to using Adult Education Pipeline (AEP) Data for insights

How can data inform your three-year plan? Use this guide to explore strategies to set your institution up for success and how to use the AEP Dashboard to answer questions, discover gaps, and define goals.

#### **The AEP Dashboard Overview**

At the top of the page, use **filters** to focus your data exploration. Each topic tile below provides a summary **data visualization** and **links** to dig deeper into that particular set of metrics.

#### Filters o-

Use filters to compare your institution to data from the state and other groupings.

#### Topic Tiles •

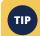

Hover over each chart to see more details.

#### **AEP Score Card**

A snapshot of the metrics that are reported to the legislature for Adult Education in California.

#### **Students and Programs**

Provides information on CAEP program enrollment, student demographics, barriers to employment, and enrollment by instructional hours and receipt of services. These metrics offer valuable information on who is or is not enrolling in your program, what targeted services they might need, and retention levels according to WIOA Title II.

#### **Progress**

Draws attention to skills progression, milestones gained, persistence rates, continuation to transfer-level courses, and time to completion of transfer-level courses. These metrics can provide insights on how well learners are doing in gaining literacy and numeracy skills, workplace skills, and completion of civic engagement goals. The time to completion measures help identify the rate at which learners are successfully completing the next step in their educational journey.

#### **Transition**

Focuses on possible next steps on a student's educational journey. These metrics range from transitioning into ASE, CTE, Postsecondary (credit or noncredit) courses, and include success measures, such as unit completion, GPA, and return to Adult Education courses.

#### **Success**

Identifies credentials, awards, certificates, and degrees earned. These awards include High School Equivalency, Adult High School Diploma, CTE certificates, Low- and High

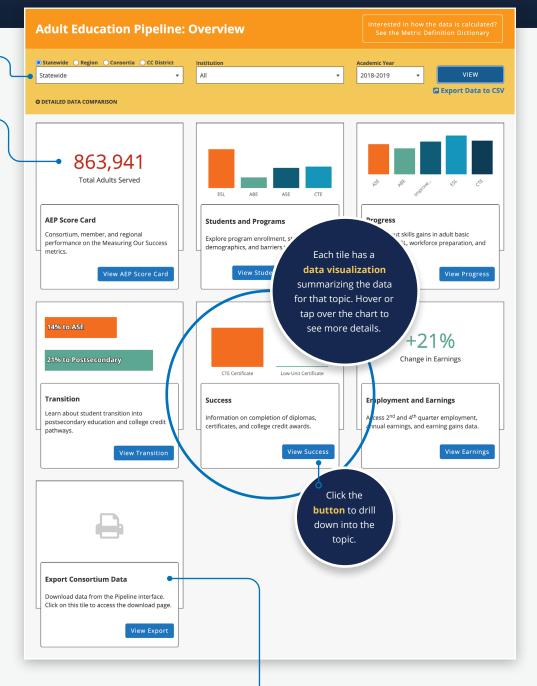

Credit credentials, and associate degrees.

#### **Employment and Earnings**

Provides information on employment, wage gains, as well as a metric that compares earnings to living wages in your region. Metrics include learners' employment status two and four quarters after exiting an adult education program. These metrics include only those learners who have

an SSN and a match in the California EDD Unemployment Insurance wage files.

#### **Export**

#### **Export Consortium Data**

Consortia can export their data as a .CSV/Excel sheet to explore their data tailored to needs and questions outside the scope of the AEP.

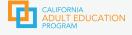

## Where to Find the Metrics for Your 3-year Plan

- On the home page, click the appropriate topic tile.
- This will take you to the **Summary** page for that topic.
- Click

  Detailed Data

  to access the
  subcategories.
- Subcategories will appear in the left-side menu.
- 5 Click on the v for additional metrics.

#### **Consortium-Level Metrics**

| METRICS FOR 3-YEAR PLANNING | WHERE ARE THESE N   | WHERE ARE THESE METRICS DISPLAYED ON THE AEP?         |  |
|-----------------------------|---------------------|-------------------------------------------------------|--|
| Student Barriers /          | TOPIC TILE          | Students & Programs                                   |  |
| ELL                         | Click Detailed Data |                                                       |  |
|                             | LEFT SIDEBAR        | Barriers to Employment (If Ever Flagged)              |  |
|                             | IN THE CHART        | English                                               |  |
| Student Barriers /          | TOPIC TILE          | Students & Programs                                   |  |
| Low literacy                | Click Detailed Data |                                                       |  |
|                             | LEFT SIDEBAR        | Barriers to Employment (If Ever Flagged)              |  |
|                             | IN THE CHART        | Low Literacy                                          |  |
| Student Barriers /          | TOPIC TILE          | Students & Programs                                   |  |
| Low income                  | Click Detailed Data |                                                       |  |
|                             | LEFT SIDEBAR        | Barriers to Employment<br>(If Ever Flagged)           |  |
|                             | IN THE CHART        | Low Income                                            |  |
| Student Barriers /          | TOPIC TILE          | Students & Programs                                   |  |
| Long-term unemployed        | Click Detailed Data |                                                       |  |
|                             | LEFT SIDEBAR        | Barriers to Employment (Flagged in the Selected Year) |  |
|                             | IN THE CHART        | Long Term Unemployed                                  |  |
| Student Barriers /          | TOPIC TILE          | Students & Programs                                   |  |
| Adults served               | Click Detailed Data |                                                       |  |
|                             | LEFT SIDEBAR        | Enrollment                                            |  |
|                             | IN THE CHART        | Total Reportable Individuals                          |  |

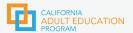

#### Where to Find the Metrics for Your 3-year Plan

#### **Member-Level Metrics**

| METRICS FOR 3-YEAR PLANNING   | WHERE ARE THESE METRICS DISPLAYED ON THE AEP? |                                                              |
|-------------------------------|-----------------------------------------------|--------------------------------------------------------------|
| Adult Who Became Participants | TOPIC TILE                                    | Students & Programs                                          |
|                               | Click Detailed Data                           |                                                              |
|                               | LEFT SIDEBAR                                  | Enrollment                                                   |
|                               | EXPAND SIDEBAR                                | Students with 12+ Instructional Contact Hours (Participants) |
| % of funds spent              | *not on AEP                                   |                                                              |

#### **Optional Member-Level Metrics**

| METRICS FOR 3-YEAR PLANNING     | WHERE ARE THESE METRICS DISPLAYED ON THE AEP? |                                                      |
|---------------------------------|-----------------------------------------------|------------------------------------------------------|
| Participants with EFL gains ABE | TOPIC TILE                                    | Progress                                             |
|                                 | Click Detailed Data                           |                                                      |
|                                 | LEFT SIDEBAR                                  | Completed One or More Educational Functioning Levels |
|                                 | FILTER: Program Type                          | ABE                                                  |
| Participants with EFT gains ASE | TOPIC TILE                                    | Progress                                             |
|                                 | Click Detailed Data                           |                                                      |
|                                 | LEFT SIDEBAR                                  | Completed One or More Educational Functioning Levels |
|                                 | FILTER: Program Type                          | ASE                                                  |
| Participants with EFL Gains ESL | TOPIC TILE                                    | Progress                                             |
|                                 | Click Detailed Data                           |                                                      |
|                                 | LEFT SIDEBAR                                  | Completed One or More Educational Functioning Levels |
|                                 | FILTER: Program Type                          | ESL                                                  |
| Participants with Transition    | TOPIC TILE                                    | Transition                                           |
| to Postsecondary (CTE)          | Click Detailed Data                           |                                                      |
|                                 | LEFT SIDEBAR                                  | Transition to CTE                                    |

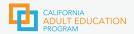

#### Where to Find the Metrics for Your 3-year Plan

#### **Optional Member-Level Metrics (continued)**

| METRICS FOR 3-YEAR PLANNING                                    | WHERE ARE THESE METRICS DISPLAYED ON THE AEP? |                                                                    |
|----------------------------------------------------------------|-----------------------------------------------|--------------------------------------------------------------------|
| Participants with Transition to Postsecondary (credit college) | TOPIC TILE                                    | Transition                                                         |
|                                                                | Click Detailed Data                           |                                                                    |
|                                                                | LEFT SIDEBAR                                  | Transition to Non-Developmental<br>Credit College Course           |
| Participants who earn a high                                   | TOPIC TILE                                    | Success                                                            |
| school diploma or equivalency                                  | Click Detailed Data                           |                                                                    |
|                                                                | LEFT SIDEBAR                                  | Participants Who Earned an Award                                   |
|                                                                | EXPAND SIDEBAR                                | Participants Who Earned a Diploma, GED, or High School Equivalency |
| Participants Who Earn a                                        | TOPIC TILE                                    | Success                                                            |
| Postsecondary Credential                                       | Click Detailed Data                           |                                                                    |
|                                                                | LEFT SIDEBAR                                  | Participants Who Completed a<br>Postsecondary Credential           |
| Participants Who Became Employed                               | TOPIC TILE                                    | Employment and Earnings                                            |
| in the 2nd Quarter After Exit                                  | Click Detailed Data                           |                                                                    |
|                                                                | LEFT SIDEBAR                                  | Employment Two Quarters After Exit                                 |
| Earnings Metrics: Median<br>Change in Earnings                 | TOPIC TILE                                    | Employment and Earnings                                            |
|                                                                | Click Detailed Data                           |                                                                    |
|                                                                | LEFT SIDEBAR                                  | Change in Earnings                                                 |
| Participants Who Complete an EL                                | TOPIC TILE                                    | Progress                                                           |
| Civics COAPP or Course (Immigrant Integration Milestone)       | Click Detailed Data                           |                                                                    |
|                                                                | LEFT SIDEBAR                                  | Completed an Immigrant Integration Mileston                        |

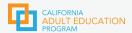

## Strategies to Make a Good 3-year Plan that Uses Data

Planning requires building a common frame of reference, understanding the data, asking good questions, and using additional resources.

#### **Build a common frame of reference**

- Build a common language across different institutions
- Build a shared understanding of the work and your goals
- · Conduct an environmental scan
- · Explore your consortium's structure
- · Design consortia and member-level action steps

#### **Build data literacy**

- · What are the CAEP Outcomes?
- · How are metrics calculated?
- · How are we coding?
- How do we code in CASAS TE?
- · How do we code in COMIS?
- How are members represented?

#### Ask good questions

- What does the AEP data indicate about the Student Journey?
- · What do our trends indicate?
- · Are we meeting the needs of our community?
- · Are we meeting the needs of our learners?
- · Are we preparing our learners for successful transitions?
- · What have we achieved?
- · Who or what are we missing?
- · Where do we think we can create more of an impact?
- · What might be going on & can we address this?
- What else do we need to know?
- What or who can help explore and answer these questions?
- · What data sources should we use?
- Are these issues we can address?
- What is possible & realistic?

#### **Engage consortia members**

Get on the same page and build consensus among your community to identify what success looks like and to support each other's individual goals as well as the consortium goals?

- · Are we serving the appropriate population?
- Are we providing the appropriate services?
- · Are our goals and targets tangible?
- Why are we choosing these goals and targets?
- Do they fit our consortium's big picture?
- · Where are gaps in service among members?
- What will our intermediary indicators be to ensure that we are on track?
- · How can we support one another?

#### Use other data sources

- · Labor Market Information
- Centers of Excellence coeccc.net
- Casey Community Opportunity Map https://caseyfamily.caimaps.info/ cailive?state=California&tab=family&searchType=state
- California Poverty by County https://www.ppic.org/interactive/california-poverty-bycounty-and-legislative-district/
- CAL Fact Sheets caladulted.org/2019FactSheets
- New American Economy newamericaneconomy.org
- Opportunity Atlas opportunityatlas.org
- Local Workforce Development Plans and Boards cwdb.ca.gov/local\_boards

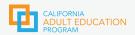

#### **Using Filters to Improve Equity**

People talk about equity, but how do you use data to improve it? Asking good questions can help you identify goals and set targets. For example, data can help you compare who you are serving to your local population or identify how well adult learners are progressing.

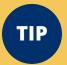

Use **filters** to discover gaps in service and patterns based on **gender**, **race/ethnicity**, or **age**.

Each chart has up to three **filters** you can set to focus your inquiry.

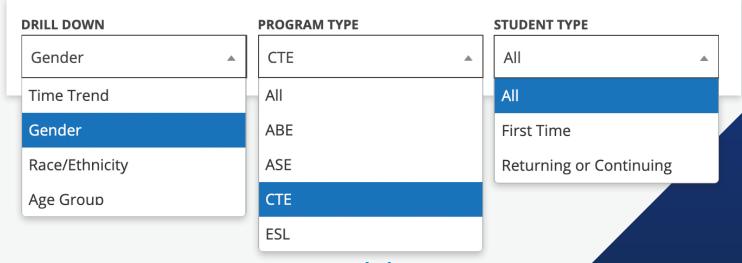

#### See it in context

Metrics may have one, two, or three filters.

Filters can be used individually or in combination.

Different metrics have different items in the filters.

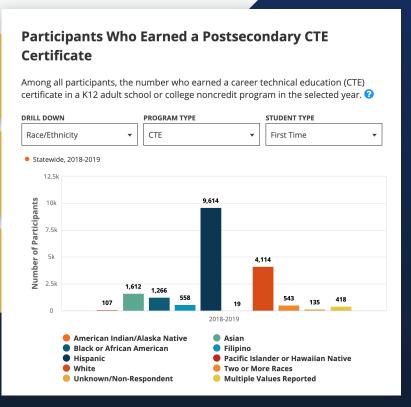

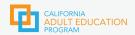

#### Exploring Equity Gaps — Step-by-Step #1

#### **START WITH A QUESTION**

#### Are all genders equally enrolling in CTE?

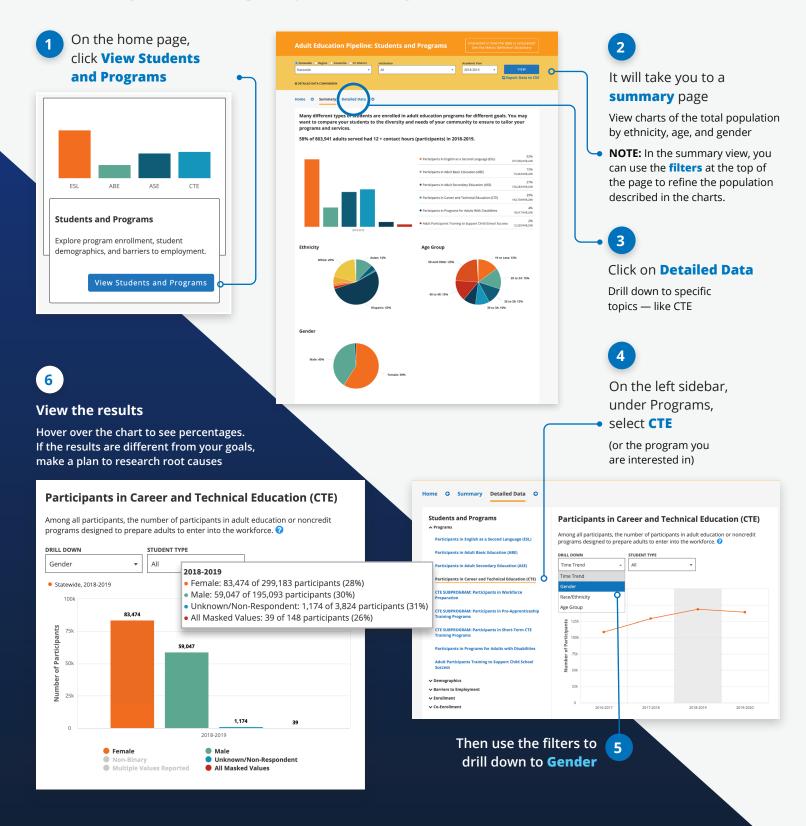

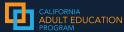

#### Exploring Equity Gaps — Step-by-Step #2

#### **START WITH A QUESTION**

### How well are we doing in helping females earn a postsecondary CTE Certificate?

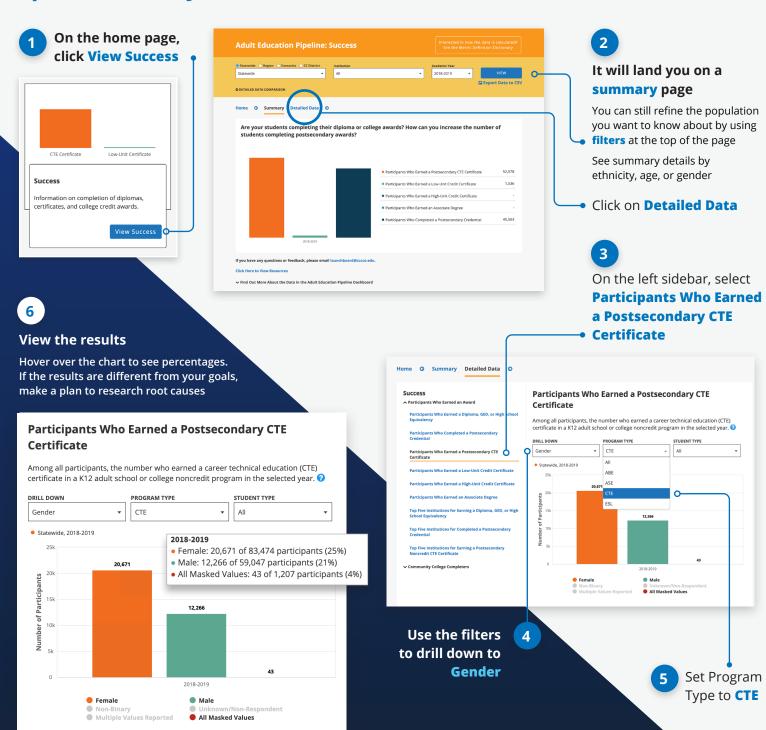

#### Important AEP COMIS\* Coding Elements

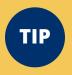

Familiarize yourself with the MIS metrics and codes that are relevant to adult education noncredit outcomes so that your program learners and outcomes are integrated and displayed on the Adult Education Pipeline Dashboard.

#### **NEW**

#### **Added a New Award Category to SP02**

(Student Program Award) U=Noncredit Adult Education High School Diploma

#### **Elements AA01 & AA02**

(Replaces SA07)

- AA01: Documents the date of the assessment used to measure EFL Gains
- AA02: Documents the results of assessment used to measure EFL Gains
- Additional codes to better understand the EFL gains by level and by subject
  - English or Reading codes E1-E6
  - Math codes M1-M6
  - ESL codes S1-S6
  - H1 = Successfully passing High School Equivalency exams (GED and HiSet)

#### **OTHER KEY METRICS**

**Course Credit Status: CB04** — used to determine whether the participant is enrolled in non credit courses, thereby making the participant eligible to be counted in the AEP dashboard, helps identify transitions to credit bearing courses.

**Course TOP Code: CB03** — used to determine whether the participant is enrolled in noncredit courses that count under the CAEP program. Support and Tutoring Codes are excluded from CAEP participant counts.

#### **Course Noncredit Category: CB22**

- used to classify noncredit courses in alignment with the CAEP requirements:
- ESL
- · Citizenship for Immigrants
- Elementary and Secondary Basic Skills
- Parenting
- · Short-Term Vocational
- Workforce Preparation

## Course Prior to College Level: CB21 — used to identify CB21 Course Progression and Educational Functioning Level Gains. Courses are identified by the following content areas:

- ESL
- English
- Mathematics

#### **Enrollment Positive Attendance**

**Hours: SX05** — used to identify the number of positive attendance hours a student earns. This data element is extremely important as it allows the learner to be documented as a Participant (12+ attendance hours); a key outcome for CAEP programs.

#### **ADDITIONAL RESOURCES**

#### **O** COMIS Data Element Dictionary:

The COMIS DED identifies all the metric definitions and codes to use to document noncredit and credit demographic and outcomes data. https://webdata.ccco.edu/ded/ded.htm

**𝚱** Archived Webinars on CAEP

website: These webinar recordings and PPT offer introductory and more in-depth information for administrators, practitioners, IT, IR, and anyone else engaged in collecting, entering, and using the data displayed on the AEP. https://caladulted.org/

The Adult Education Pipeline (AEP) Dashboard brings together COMIS (Chancellor's Office Management Information System) data with CASAS TOPSpro Enterprise student data using identified calculations. The AEP data is used for legislative reporting and CAEP consortia accountability.

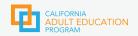

## How Do CASAS and COMIS Data Align with the AEP Dashboard?

View a cross-walk of the three data sets and learn more about differences and common myths about data in the AEP.

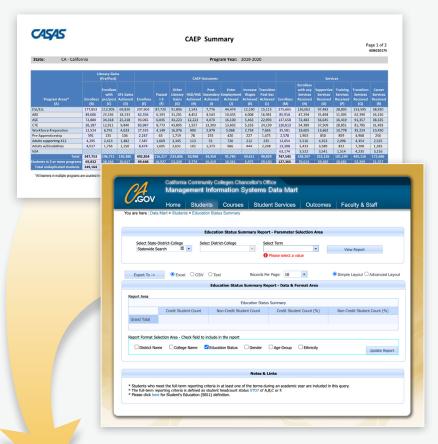

# Adult Education Pipeline: Overview Statewide Begion Consortia CCDistrict Statewide All VIEW ODETAILED DATA COMPARISON Academic Year 2018-2019 VIEW CExport Data to CSV ODETAILED DATA COMPARISON Academic Year 2018-2019 VIEW CExport Data to CSV Progress Learn about skills gains in adult basic education, ESI, workforce preparation, and CTE programs. View AEP Score Card View Students and Programs View Students and Programs View Students and Programs View Progress View Progress

#### Why does my data (in the AEP) look different from my CAEP Summary Reports?

- The Adult Education Pipeline combines two data sets (CASAS TOPSpro Enterprise and COMIS) and presents these data as unified outcomes on the dashboard, possibly increasing the counts on the AEP dashboard.
- Numbers in the data reports can differ given that each system collects data using different metrics and processes. The WestEd team in partnership with ERP uses calculations to equitably identify and include similar metrics from the different data systems.
- The data on the AEP dashboard uses validation methods to verify self-reported data. Metrics such as enrollment and employment outcomes are compared to college enrollment systems and the California EDD Unemployment Insurance files. These comparison checks can affect counts on the dashboard, usually reducing the counts in comparison to CAEP summary reports.
- The AEP dashboard data reporting requires student employment verification (Student must have SSN), and the dashboard does not include the CTEOS and CASAS TE survey data, as of yet. This is reflected in lower counts on the dashboard.
- Data files are provided to WestEd by CASAS and COMIS once a year (late winter and early spring, respectively). This makes it difficult for programs to review and correct data once data is ingested and published to the AEP dashboard. The AEP dashboard does not provide quarterly or semester updates.
- The CASAS TE data is provided as a static file so analysis of counts is not available for disaggregation or refinement to align with COMIS data sets.

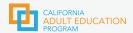

#### **Comparing the 3 Data Sets**

| PURPOSES                     | соміѕ                                                                                    | TOPSPRO ENTERPRISE                                                               | AEP DASHBOARD                                                                                             |
|------------------------------|------------------------------------------------------------------------------------------|----------------------------------------------------------------------------------|----------------------------------------------------------------------------------------------------|
| Institutions                 | Noncredit Community<br>College (WIOA II)<br>Noncredit Community<br>College (non-WIOA II) | Noncredit Community<br>College (WIOA II)<br>Adult Schools                        | Noncredit Community<br>College (WIOA II)<br>Noncredit Community<br>College (non-WIOA II)<br>Adult Schools |
| Coding Resource              | MIS Metrics Data Dictionary                                                              | WIOA II Data Dictionary<br>Participant Individual<br>Record Layout (PIRL)        | AEP Metrics Data Dictionary                                                                               |
| Updated                      | Semester & Yearly                                                                        | Quarterly                                                                        | Yearly                                                                                                    |
| Track Data                   | Semester                                                                                 | Ongoing                                                                          | Yearly                                                                                                    |
| Verify & Review              | DataMart<br>Semester & Yearly<br>COMIS Report<br>Yearly & Submit Corrections             | CAEP Reports: Quarterly & Yearly                                                 | Data on Dashboard<br>Yearly                                                                               |
| Adult Learner<br>Population  | Non-credit community college participants                                                | WIOA II Noncredit community<br>college participants<br>Adult School participants | All CAEP participants<br>Regions<br>Consortium<br>College Districts                                       |
| Verification &<br>Validation | Logic checks                                                                             | Automated validation<br>Data Integrity Reports                                   | Match between institutions<br>Deduplication<br>EDD UI Verification                                        |
|                              | Track regularly                                                                          | Track regularly                                                                  | Track annually                                                                                            |
| Data Informs                 | COMIS                                                                                    | CAEP<br>WIOA NRS                                                                 | CAEP Yearly Legislative Reports                                                                           |
| Data Display                 | Data charts                                                                              | Data charts<br>Dashboard<br>Drill downs                                          | Data charts<br>Graphs<br>Drilldowns<br>Comparison levels                                                  |

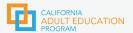

## How do CASAS and COMIS Data Align with the AEP Dashboard?

**MYTH** 

COMIS does not have to meet the 12+ hour attendance threshold to be counted as a Participant.

Programs have expressed concern that student enrollment is not equitably captured. However, Noncredit Community Colleges and K12 Adult Education Schools must capture participation data that demonstrate learners have met the 12+ hour threshold and have a verified CAEP program enrollment to be counted on the dashboard as a PARTICIPANT, in accordance with state and WIOA policy.

**MYTH** 

AEP only focuses on transitions to college and employment.

The AEP captures a variety of data related to an extended learner journey. The AEP displays relevant demographic, attendance, progression, completion, and transitions data. Importantly, AEP identifies major milestones in a learner's journey. For example, completion of an Immigrant Integration Milestone (I3), persistence both in number of hours and from year to year (within, across, or transition to institution(s)), transitions from ABE or ESL to ASE, as well as transitions to CTE and credit bearing courses. Additionally, the AEP captures student data no matter how long or short the learner journey is. If the learner's data is recorded in either COMIS or CASAS TE and submitted as part of the AEP data files, the student will be included in the AEP dashboard, as a Reportable Individual, and then in any relevant Participantrelated metrics. (Participant: A Reportable Individual who has a verified enrollment and received 12+ hours of instructional hours or positive attendance hours across all enrollments.)

**MYTH** 

EFL Gains on the AEP are not equitable because COMIS and CASAS capture the gains differently.

It is true that COMIS and CASAS TE measure this outcome differently; CASAS TE programs report Educational Functioning Level gains using the NRSapproved CASAS test; while non-credit community college programs may uses the CASAS test they may also capture gains by the successful completion of a CB21 course. While these are not similar assessments, a task force developed a rubric that establishes alignment between CB21 ESL, Math, and English and the NRS Educational Functioning Levels (EFL). Community colleges are revising curriculum to ensure that it aligns with the NRS level expectations so that course completion and CASAS level achievements are comparable when viewed on the AEP dashboard. There is discussion that in the future, CASAS EFL gains and CB21 completion will be reported out separately under Measurable Skills Gains.